# Lab 3: Matplotlib

The objective of this notebook is to learn about the Matplotlib library (official [documentation](https://matplotlib.org/stable/tutorials/index.html)). You can find a good guide at this [link.](https://www.w3schools.com/python/matplotlib_pyplot.asp)

## **Outline**

- 1. [Drawing](#page-0-0) lines
- 2. Plot [bars](#page-2-0)
- 3. Plot points and [Multiple](#page-2-1) Charts

If the previous cell outputs one of the following errors: ModuleNotFoundError: No module named 'numpy' or ModuleNotFoundError: No module named 'matplotlib' , then, you have to install the numpy or the matplotlib packages. If you don't remember how to install a Python package, please retrieve the guide on Anaconda-Navigator.

First, run the following cell to import some useful libraries to complete this Lab. If not already done, you must install them in your virtual environment

To install numpy you can use one of the following commands from the terminal of your virtual environment: conda install numpy pip install numpy

To install matplotlib you can use one of the following commands from the terminal of your virtual environment: conda install matplotlib pip install matplotlib

# <span id="page-0-0"></span>1. Drawing lines

### Exercise 1.1

Create a Numpy array X containing 100 samples evenly spaced over the interval [-10, 10]. Then, define a variable Y\_squares containing the squares of each element of  $|{\sf X}|$ , and a variable  $|{\sf Y}\_\text{lin}|$ , where each element  $y_i\in Y_{lin}$  is computed with the following linear equation:  $y_i = x_i * 10 + 9$  for each  $x_i \in X$ .

#### $\triangleright$  Hints

X shape: (100,) X min: -10.0 X max: 10.0

```
Y_squares shape: (100,)
Y_squares min: 0.010203040506070672
Y_squares max: 100.0
```
Y\_lin shape: (100,) Y\_lin min: -91.0 Y\_lin max: 109.0

Expected output

X shape: (100,) X min: -10.0 X max: 10.0

#### In [1]: **import** numpy **as** np **import** matplotlib.pyplot **as** plt

```
In [2]:
#### START CODE HERE (~3 lines) ####
```

```
X = np.linspace(-10, 10, 100)
Y_squares = X**2
Y_lin = X * 10 + 9
#### END CODE HERE ####
print(f"X shape: {X.shape}")
print(f"X min: {X.min()}")
print(f"X max: {X.max()}")
print(f"\nY_squares shape: {Y_squares.shape}")
print(f"Y_squares min: {Y_squares.min()}")
print(f"Y_squares max: {Y_squares.max()}")
print(f"\nY_lin shape: {Y_lin.shape}")
print(f"Y_lin min: {Y_lin.min()}")
print(f"Y_lin max: {Y_lin.max()}")
```
Y\_squares shape: (100,) Y\_squares min: 0.010203040506070672 Y\_squares max: 100.0

Y\_lin shape: (100,) Y\_lin min: -91.0 Y\_lin max: 109.0

## Exercise 1.2

Create a single chart containing the two lines (X, Y\_squares) and (X, Y\_lin). You should set the label of the first line (X, Y\_squares) as Y squares and the label of the second line (X, Y\_lin) as Y lin . You should set the label of the X axis to X Value and of the Y axis to Y Value . You should also show the legend and the grid of the chart.

#### $\blacktriangleright$  Hints

Expected output

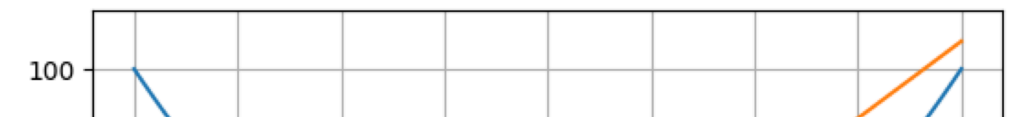

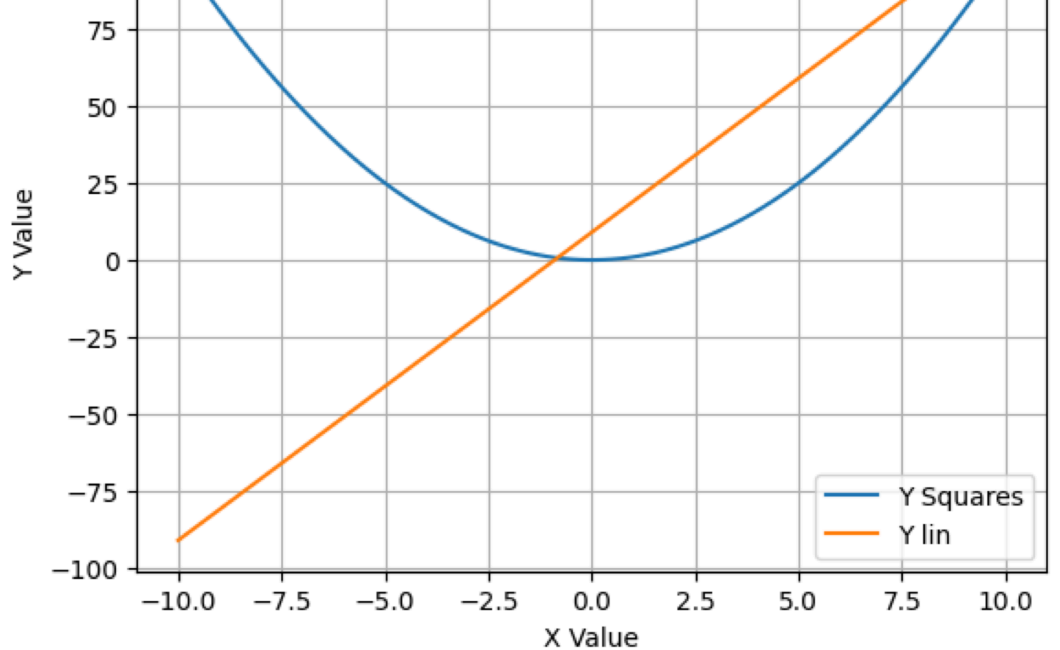

```
In [3]:
#### START CODE HERE (~8 lines) ####
        fig, ax = plt.subplots()
        ax.plot(X, Y_squares, label='Y Squares')
        ax.plot(X, Y_lin, label='Y lin')
        ax.set_ylabel("Y Value")
        ax.set_xlabel("X Value")
        plt.legend()
        plt.grid(True)
        plt.show()
        #### END CODE HERE ####
```
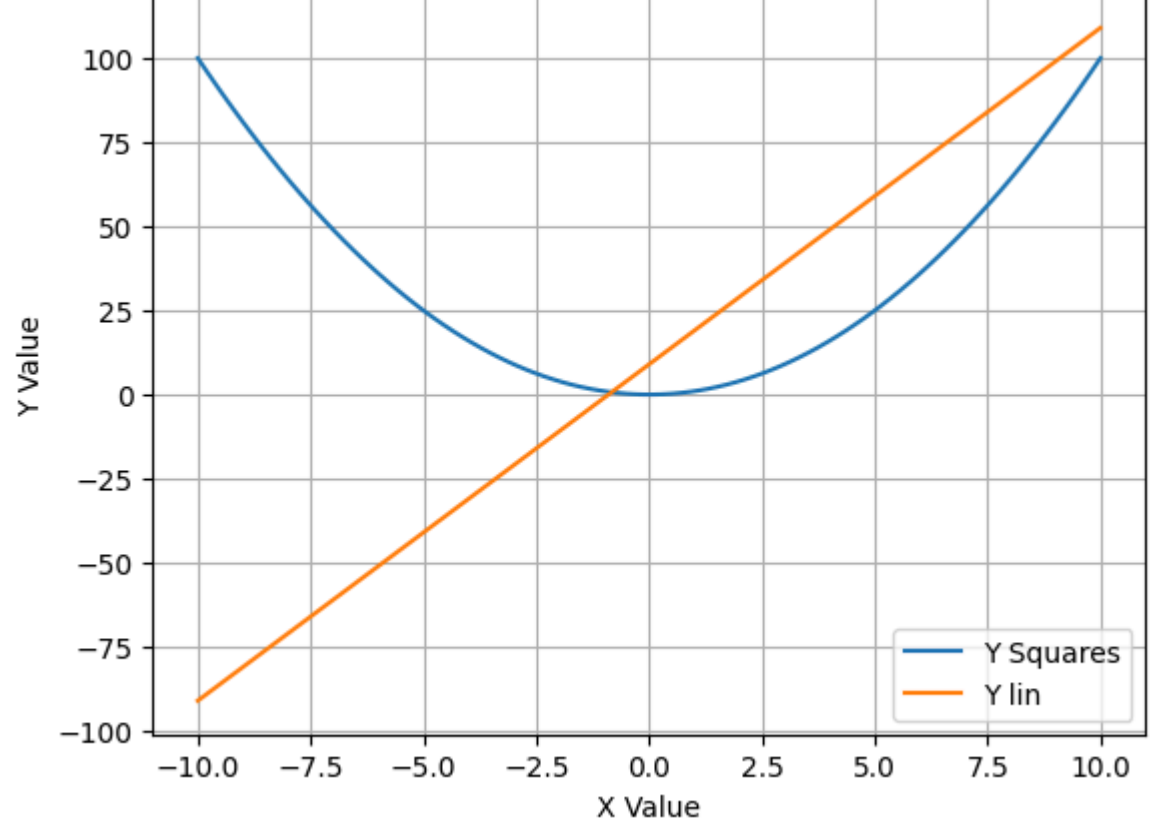

## <span id="page-2-0"></span>2. Plot bars

### Exercise 2.1

Create a barplot chart starting from the two dictionaries, males\_dict and females\_dict . For each age range in the keys of the two dictionaries (i.e., 18-25, 26-35, 36-50, and 50+), you should plot the two barplots (male and then female) side-by-side. Put in the xticks the name of each age range (i.e., 18-25, 26-35, 36-50, and 50+). Then, set the name of the x axis to age, and the name of the y axis to n° of people. The bars for the males should be set to the color "royalblue", and for the females to the color "deeppink". You should also plot the legend. For the males bars in the legend you should put M, and for the females F. The legend should be located on the right of the plot and in a center height (you can set the location to the following values  $(1.1, 0.5)$ ).

#### $\blacktriangleright$  Hints

Expected output

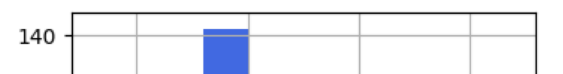

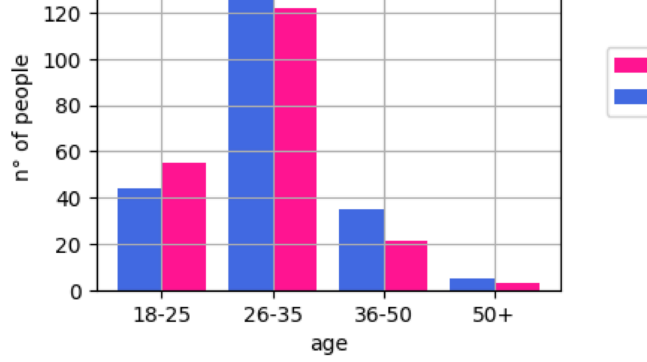

# <span id="page-2-1"></span>3. Plot points and Multiple Charts

Please run the following cell containing useful functions already implemented for you to plot some charts.

E

```
In [4]:
females_dict = {"18-25": 55,"26-35":122, "36-50":21, "50+": 3 }
        males_dict = {"18-25": 44,"26-35":143, "36-50":35, "50+": 5 }
        bar_width = 0.4#### START CODE HERE (~12 lines) ####
       x = np.arange(len(males_dict.values()))
        labels = list(males_dict.keys())
        fig, ax = plt.subplots(figsize=(4, 3))
        ax.bar(x+bar_width/2, females_dict.values(), color='deeppink', width=bar_width, label='F')
        ax.bar(x-bar_width/2, males_dict.values(), color="royalblue", width=bar_width, label='M')
        ax.set_xticks(x) # setup positions of x ticks
        ax.set_xticklabels(labels) # set up labels of x ticks
        ax.set_xlabel("age")
        ax.set_ylabel("n° of people")
        ax.legend(loc=(1.1, 0.5)) # x, y position, in percentage
        plt.grid(True)
        plt.show()
        #### END CODE HERE ####
```
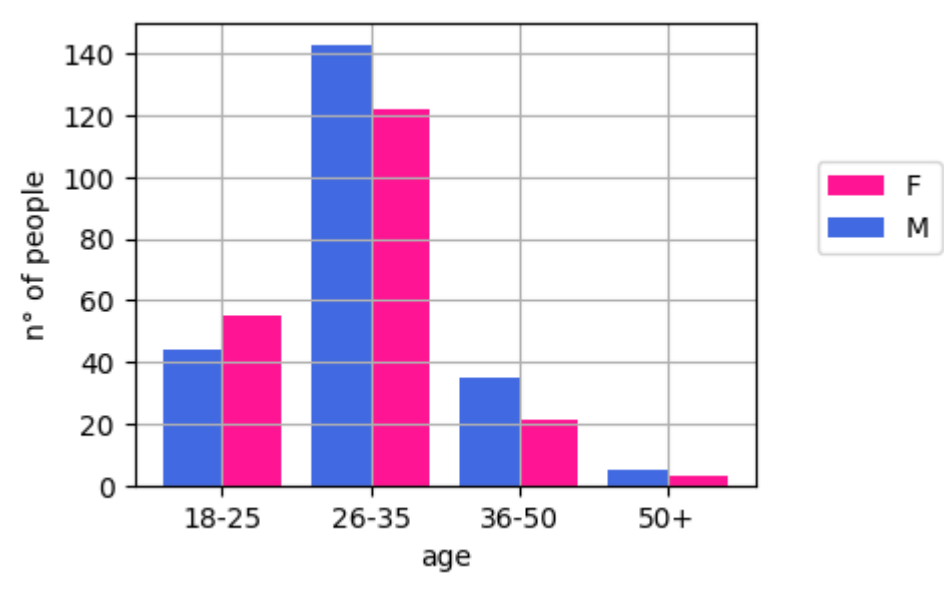

## Exercise 3.1

Plot two charts side-by-side.

In the first chart, you should draw a green line through the points p1\_bound and p2\_bound. Then, you should plot the points stored in the variables x and y with the color list stored in the variable colors\_1 (the colors are already computed as a gradient defined with a function of  $x$  and  $y$ ) and the **colormap** seismic. Finally, you should set the name of the **X axis** to  $X$  and of the **Y axis** to Y.

In the second chart, you should draw the same green line through the points p1\_bound and p2\_bound. This time, you should set the name of the line to Decision boundary . Then, you should plot all the points lying above the line, stored in the variable X\_above (they are already computed for you) with the color red and the colormap seismic . Set the label for those points to Above points . Then, you should plot all the points lying below the line, stored in the variable X\_below (they are already computed for you) with the color blue and the colormap seismic. Set the label for those points to Below points. Finally, you should set the name of the X axis to X and of the Y axis to Y, and show the legend of the second chart with the following location  $loc=(1.1, 0.5)$ .

#### $\triangleright$  Hints

```
In [6]: x = np.random.randn(20)y = np.random.randn(20)p1_bound = np.array([0.0, 1.0])
        p2_bound = np.array([1.0, 0.0])
        colors_1 = generate_gradient_colors_fn(x, y)
        x_above, y_above, x_below, y_below = find_above_and_below_points_fn(x, y, p1_bound, p2_bound)
```
/var/folders/ck/5bn3d96976q9mdgwzsdcxtmw0000gn/T/ipykernel\_5431/2808962858.py:10: UserWarning: No data for colormappi ng provided via 'c'. Parameters 'cmap' will be ignored ax[1].scatter(x\_above, y\_above, c="red", cmap='seismic', label="Above points") /var/folders/ck/5bn3d96976q9mdgwzsdcxtmw0000gn/T/ipykernel\_5431/2808962858.py:11: UserWarning: No data for colormappi ng provided via 'c'. Parameters 'cmap' will be ignored ax[1].scatter(x\_below, y\_below, c="blue", cmap='seismic', label="Below points")

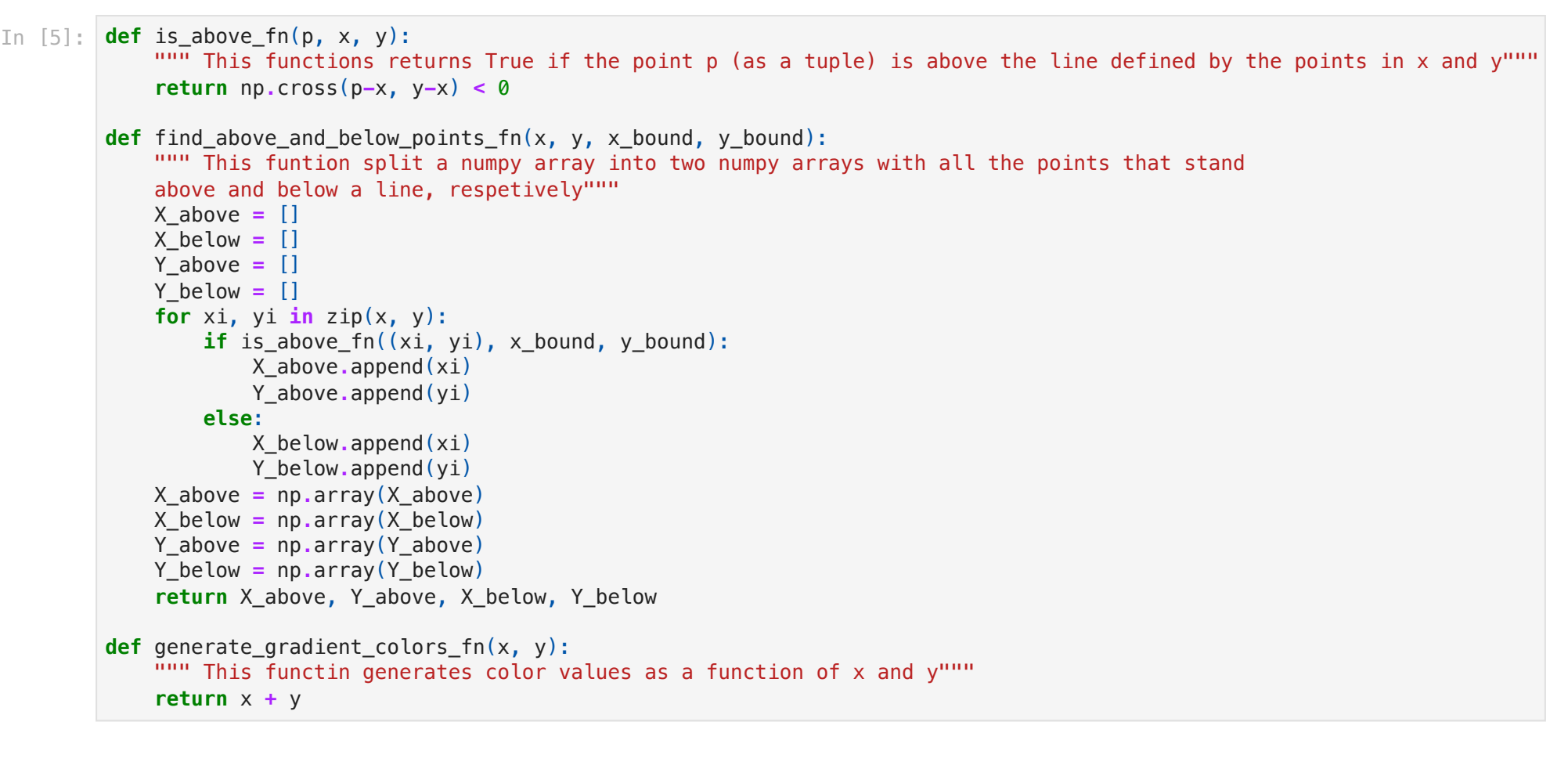

```
In [7]:
#### START CODE HERE (~12 lines) ####
        fig, ax = plt.subplots(1, 2, figsize=(10, 4))
        ax[0].scatter(x, y, c=colors_1, cmap='seismic')
        ax[0].plot(p1_bound, p2_bound, color='green')
        ax[0].set_xlabel("X")
        ax[0].set_ylabel("Y")
        ax[1].scatter(x_above, y_above, c="red", cmap='seismic', label="Above points")
        ax[1].scatter(x_below, y_below, c="blue", cmap='seismic', label="Below points")
```

```
ax[1].plot(p1_bound, p2_bound, color='green', label="Decision boundary")
ax[1].set_xlabel("X")
ax[1].set_ylabel("Y")
ax[1].legend(loc=(1.1, 0.5))
plt.show()
```
*#### END CODE HERE ####*

20/03/24, 14:42 Lab3\_Matplotlib\_solutions

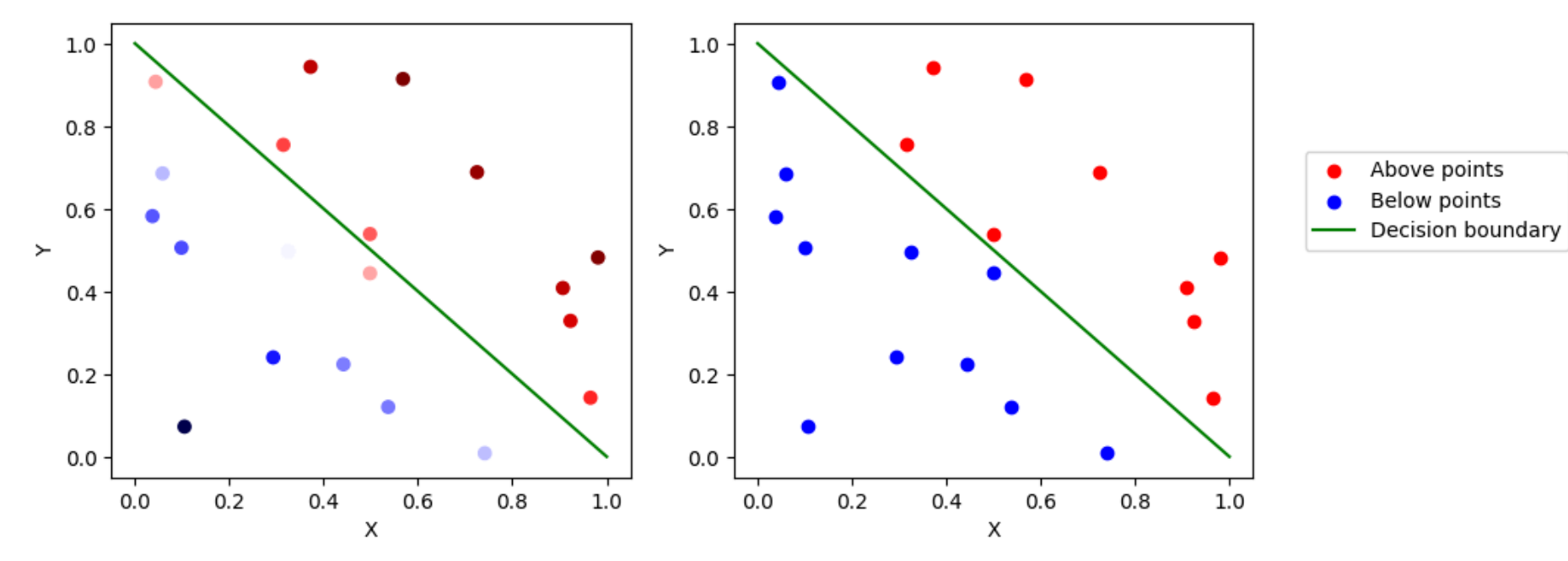

file:///Users/salvatorephd/PycharmProjects/Data-Science-and-Machine-Learning-for-Engineering-Applications/Labs/Lab3\_Matplotlib\_solutions.html 5/5

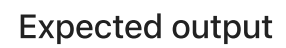

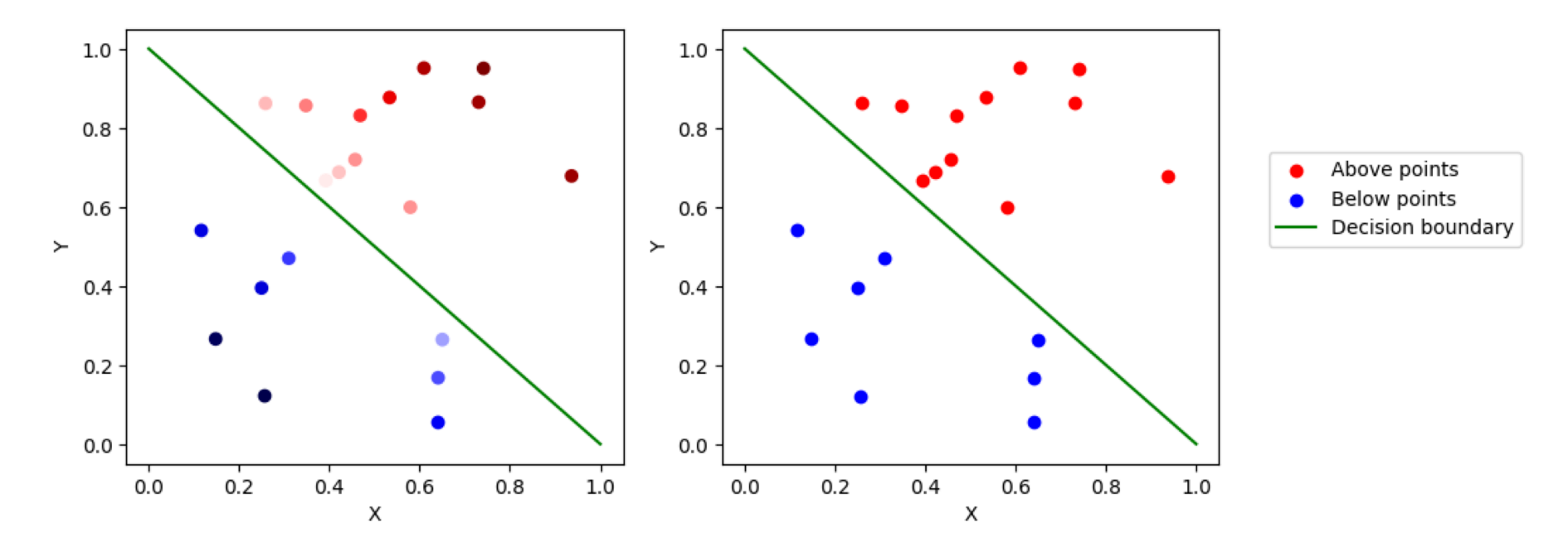